# **Collect Logs for Troubleshooting HSM and SSM Issues in FAN Networks**

## **Contents**

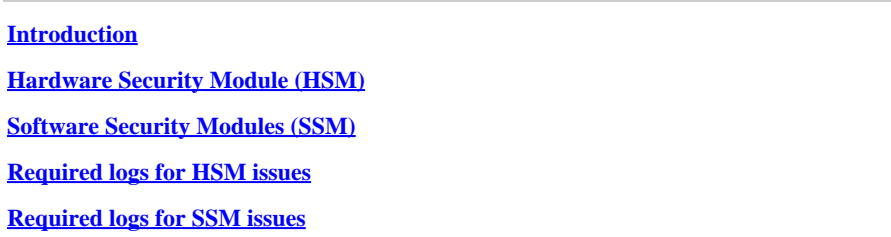

# <span id="page-0-0"></span>**Introduction**

This document describes the troubleshooting logs needed from HSM and SSM components of the **Field Area Network** (FAN) solution.

# <span id="page-0-1"></span>**Hardware Security Module (HSM)**

**Hardware Security Modules** (HSM) are available in three forms: appliance, PCI card, and cloud offering. Most deployments opt for the appliance version.

## <span id="page-0-2"></span>**Software Security Modules (SSM)**

**Software Security Modules** (SSM), on the other hand, are software packages that serve a similar purpose to HSM. They are bundled with FND software and provide a simple alternative to the appliance.

It is important to note that both HSM and SSM are optional components in FND deployments and are not mandatory.

#### <span id="page-0-3"></span>**Required logs for HSM issues**

- 1. Output of the following:
	- 1. /usr/safenet/lunaclient/bin/vtl verify
	- 2. /usr/safenet/lunaclient/bin/vtl listServers
	- 3. /usr/safenet/lunaclient/bin/vtl listSlots
	- 4. /usr/safenet/lunaclient/bin/vtl supportInfo (This generates a file called c\_supportInfo.txt, in the same directory /usr/safenet/lunaclient/bin/)
	- 5. /usr/safenet/lunaclient/bin/cmu list (it asks for a password; the password is the same as the password for the partition)
	- 6. rpm -qa | grep -i luna
	- 7. /etc/Chrystoki.conf file
- 2. Navigate to **Admin -> Certificates** in the FND GUI to validate if the CSMP certificate is present. Capture an image (screenshot) of this page.
- Server.log file located at /opt/cgms/server/cgms/log, There is no need to turn on any specific debug 3. for logging or the entire logs bundle.
- Enable cklog by using /usr/safenet/lunaclient/bin/vtl cklogsupport enable, then issue some command 4. like /usr/safenet/lunaclient/bin/vtl/ verify . A file is generated in the/tmp location. Copy of this file.

/tmp/cklog.txt 5. Output of the following:

ls -al /usr/safenet/lunaclient/jsp/lib/ | grep -e [libLunaAPI.so](http://liblunaapi.so/) -e LunaProvider.jar ls -al /opt/cgms/jre/lib/ext/ | grep -e [libLunaAPI.so](http://liblunaapi.so/) -e LunaProvider.jar ls -al /opt/cgms-tools/jre/lib/ext | grep -e [libLunaAPI.so](http://liblunaapi.so/) -e LunaProvider.jar ls -al /opt/cgms/safenet | grep -e [libLunaAPI.so](http://liblunaapi.so/) -e LunaProvider.jar ls -al /opt/cgms-tools/safenet | grep -e [libLunaAPI.so](http://liblunaapi.so/) -e LunaProvider.jar

6. Output of

<span id="page-1-0"></span>service cgms status

#### **Required logs for SSM issues**

- 1. Is SSM running on the FND server or as a separate standalone server?
- 2. The output of /opt/cgms-ssm/log/ssm.log (log of the SSM service)
- 3. Output of /opt/cgms-ssm/log/ssm-setup.log (log of the ssm\_setup.sh script)
- 4. /opt/cgms-ssm/log/ssm.out : Log all SSL transactions when DEBUG\_SSL=true option is set in /opt/cgms-ssm/bin/ssm.conf file. Useful to troubleshoot the HTTPS session between FND and SSM.
- 5. The output of Admin  $\rightarrow$  Certificate for CSMP screenshot
- 6. Output of cgms.properties at /opt/cgms/server/cgms/conf directory